National Institutes of Health, Office of Dietary Supplements USDA Agricultural Research Service, National Agricultural Library

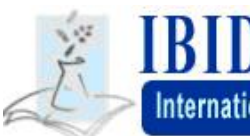

International Bibliographic Information on Dietary Supplements

# **Quick Facts about the International Bibliographic Information on Dietary Supplements (IBIDS) Database**

#### **Available from the Office of Dietary Supplements Web Site**  http://ods.od.nih.gov/Health\_Information/IBIDS.aspx

#### **User Group**

IBIDS was designed to provide a tool for health care providers, researchers, and the general public to find credible, scientific information on dietary supplements.

## **Database Size and Record Sources**

Over 750,000 citations, 69% with abstracts, on the topic of dietary supplements from four major database sources: biomedical-related articles from MEDLINE, botanical and agricultural science from AGRICOLA, worldwide agricultural literature through AGRIS, and selected nutrition journals from CAB Abstracts and CAB Health. For the most current statistics on the number of records visit: http://ods.od.nih.gov/Health\_Information/Previous\_Updates\_to\_the\_IBIDS\_Database.aspx

#### **Scope of the Database Includes**

- The use and function of vitamin, mineral, phytochemical, botanical, and herbal supplements in human nutrition,
- The role of nutrient supplementation in metabolism in normal nutrition and disease states,
- Animal studies that relate to the function of dietary supplements in human nutrition,
- Chemical composition, biochemical roles, and antioxidant activity of botanical and nutrient supplements,
- Fortification of foods with supplemental nutrients and health-related effects,
- Nutrient composition of herbal and botanical products,
- Surveys on dietary supplement use by various populations.

#### **Brief History**

One of the Congressionally mandated activities found in the 1994 Dietary Supplement Health and Education Act (DSHEA) that created the Office of Dietary Supplements of the National Institutes of Health is to "collect and compile the results of scientific research relating to dietary supplements." (Public Law No. 103-417, 13, 108 Stat. 4334; 42 U.S.C. ' 485C(c)(2). It was determined that an international bibliographic database on the topic of dietary supplements would help to meet this objective. In September 1996 a cooperative inter-agency agreement between the Office of Dietary Supplements and the Agricultural Research Service/National Agricultural Library/Food and Nutrition Information Center was signed for the IBIDS database development project. The first version of IBIDS was made available on the World Wide Web in January 1999. A re-launched version was made available in August 2004. For a complete history visit: http://ods.od.nih.gov/Health\_Information/IBIDS\_Overview.aspx#history

# **Current IBIDS Team Members and Contact Information**

Andrea Lindsey, M.S., Nutrition Information Specialist Gary Moore, M.L.S., Technology Information Specialist Ariel Segal, M.L.S, Database Assistant/Librarian

Food and Nutrition Information Center National Agricultural Library Agricultural Research Service, U.S.D.A. 10301 Baltimore Avenue, Room 105 Beltsville, Maryland 20705-2326

Rebecca B. Costello, Ph.D, Program Officer Lora Wilder, Sc.D., R.D., Clinical Database Consultant Joyce Merkel, M.S., R.D., Clinical Information Specialist

Office of Dietary Supplements National Institutes of Health 6100 Executive Office Building Room 3B01, MSC 7517 Rockville, Maryland 20852

Email:ibidscom@nal.usda.gov

#### **How do I search IBIDS?**

Search IBIDS by entering your search term, or use the Keywords list of supplement synonyms that is provided. A search term is any specific supplement, nutrient name, or category that you want to use to find scientific articles.

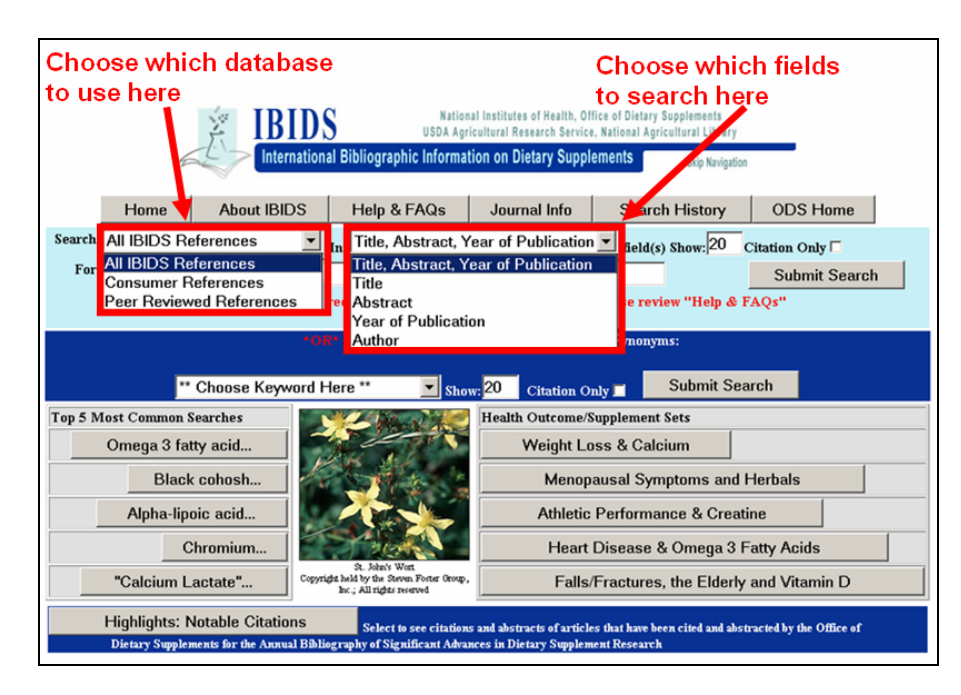

Please note that in most cases IBIDS does not contain information about specific brand names of dietary supplements. To retrieve relevant articles, you will need to search for the ingredient(s) in a specific supplement.

**To search using the Keywords and Synonyms list**, click on the "Choose Keyword Here" arrow and scroll down to find the keyword you would like to search. Click on the Submit Search button.

**To conduct a free text search** first choose to search through "All IBIDS References", "Consumer References", or "Peer Reviewed References". Next enter your search terms and click on the Submit Search button.

### **What are the special characters to use in order to search IBIDS efficiently?**

Boolean characters are the special characters to use in order to conduct efficient free text searches in IBIDS. A Boolean search is one where you specify that a specific relationship must exist between the terms you provide. You can specify that either a term must be present (the + operator), must not be present (the - operator), or some other conditions. Here is a guide:

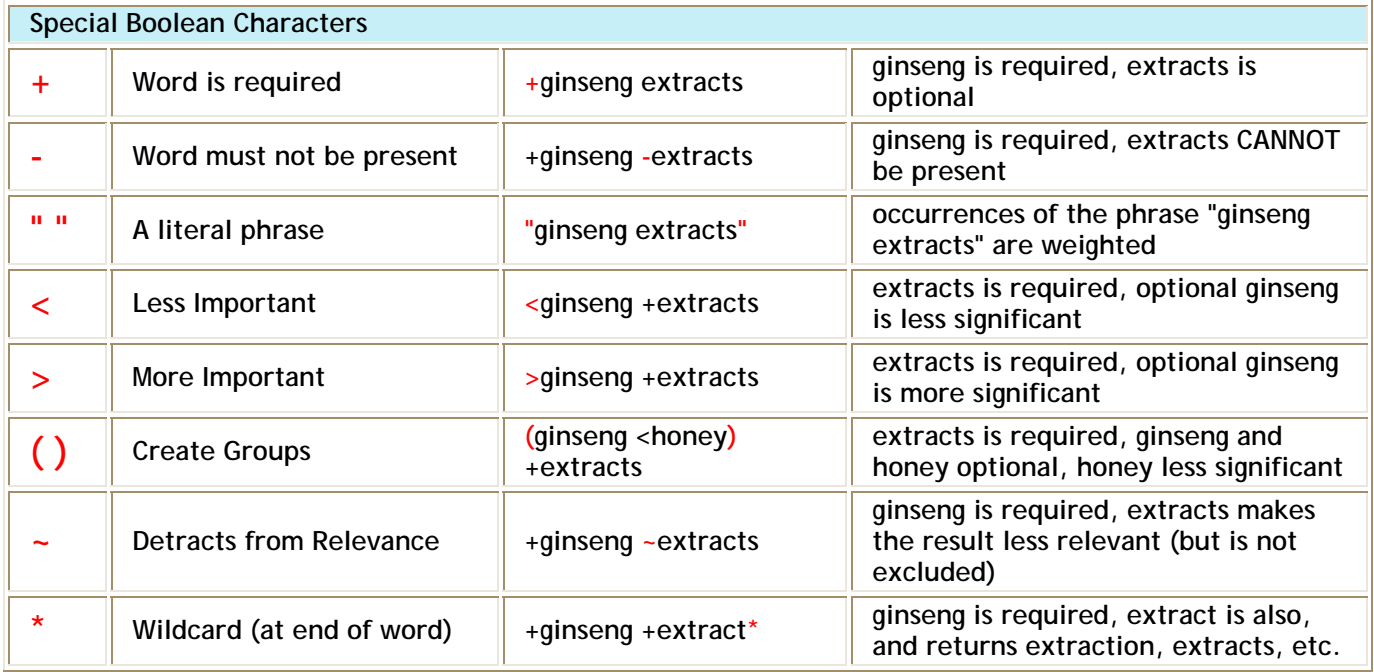

#### **Can I conduct free text searches without using the special characters?**

Yes, but if you enter more than one term be aware that the system will provide all of the records where your first term is present in addition to all of the records where your subsequent terms are present. For example a search for **ginseng extracts** will bring up all of the records that contain the term **ginseng** along with all of the records that contain the word **extracts**.